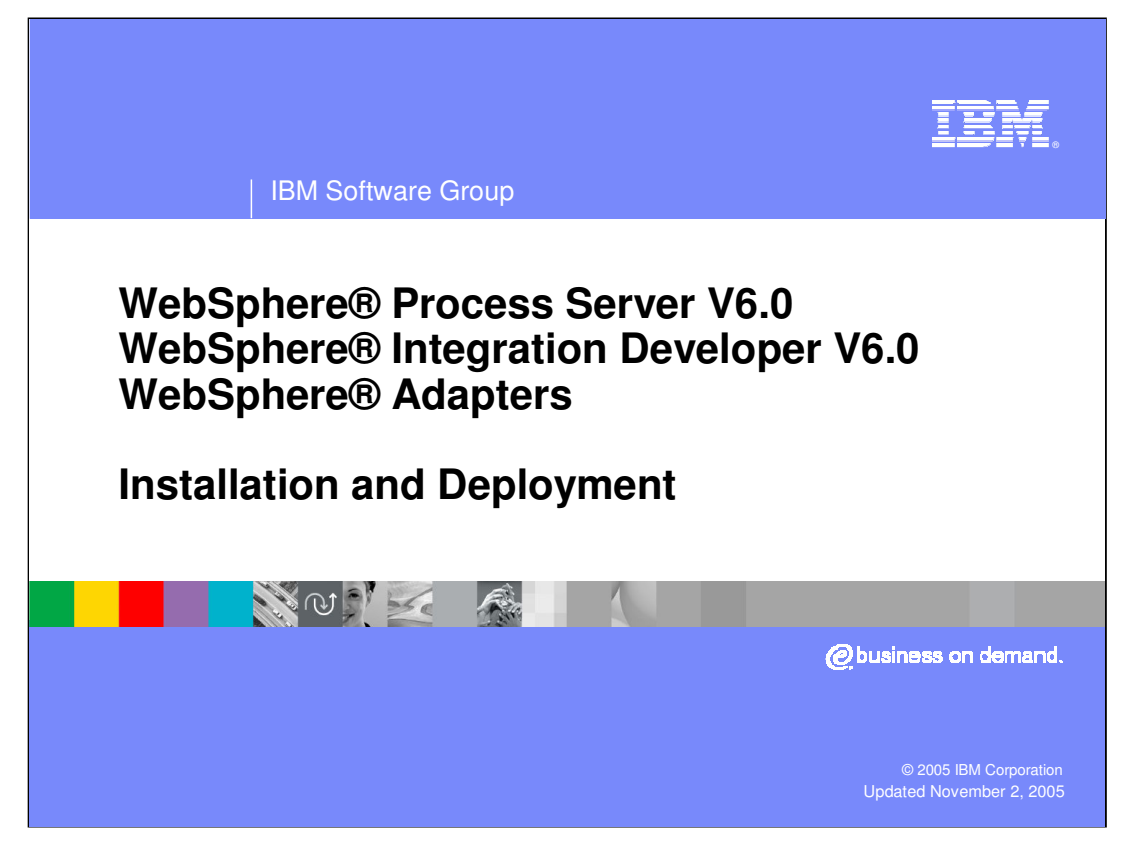

This presentation covers the Installation and Deployment of all the WebSphere Adapters V6.0.

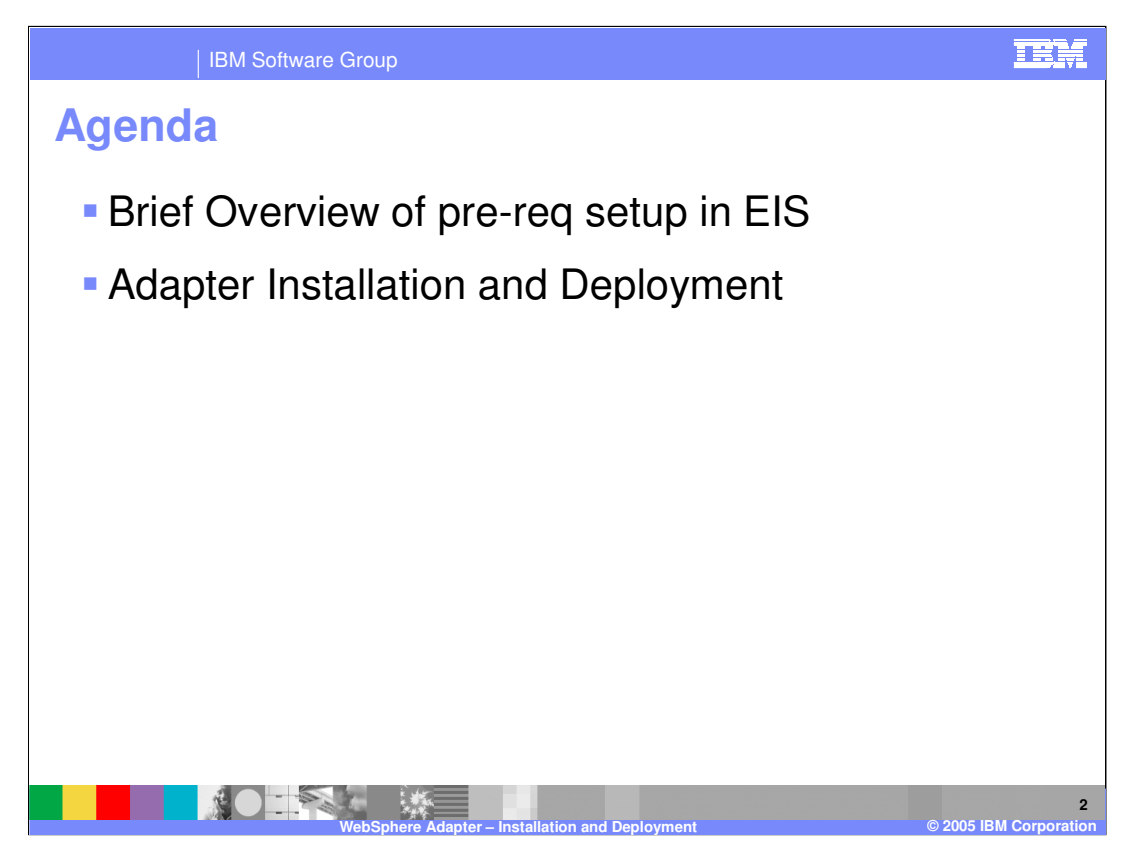

The agenda covers the pre-requisite setup required for the adapters and then the adapter installation and deployment.

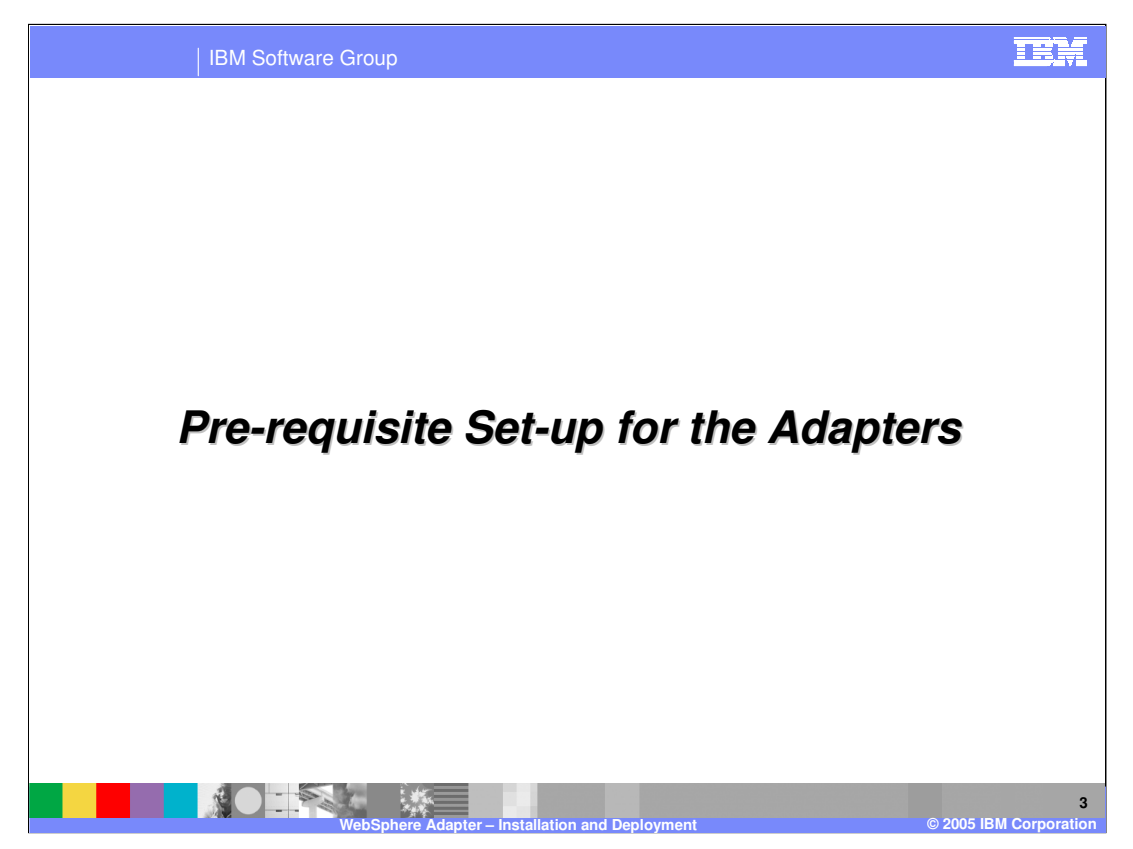

This section covers the pre-requisite setup for the different adapters.

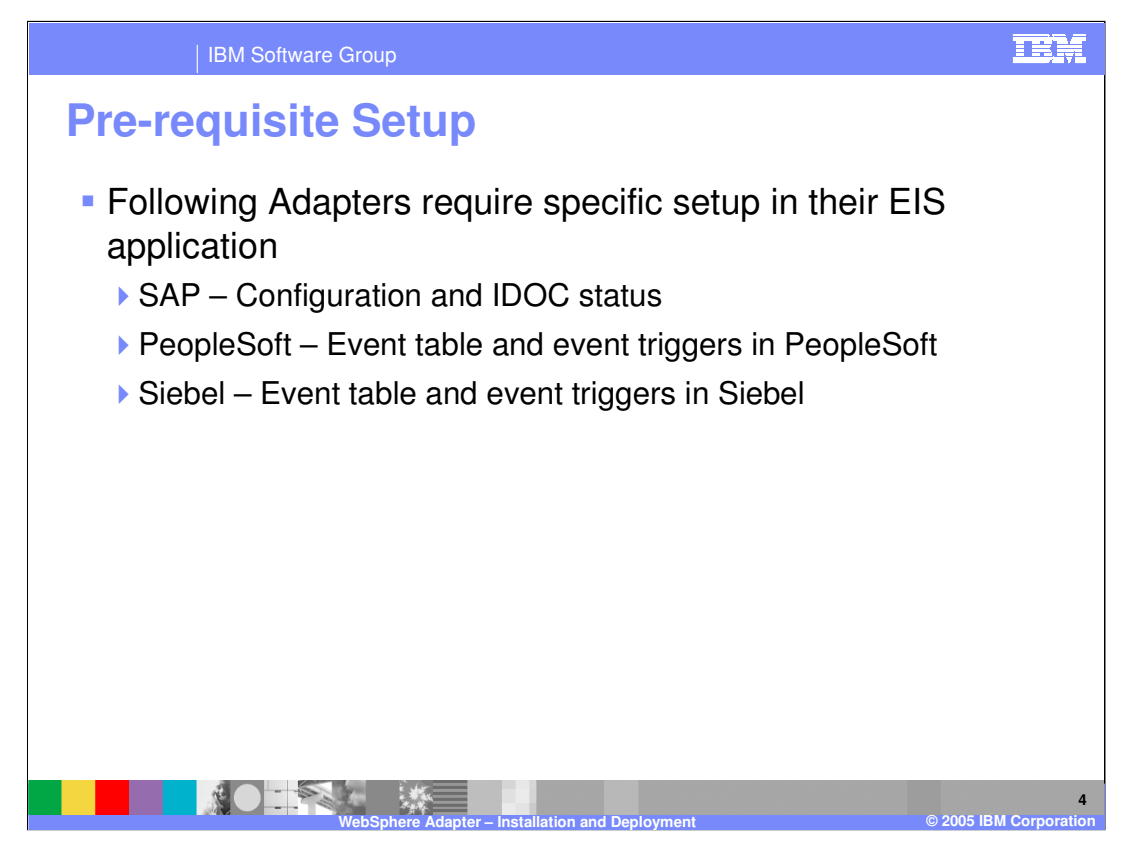

The three application adapters, namely, SAP, PeopleSoft and Siebel require some setup on their side. The JDBC and Flat file adapter do not require any setup on the back end.

At the high level, the SAP adapter requires some basic configuration and configuration for IDOC status send by the adapter for inbound events. The PeopleSoft and Siebel adapter requires the creation of the custom event project to store the events within their systems, and insertion of event triggers within their components.

Subsequent pages cover more detail on the setup. The user guides of the adapter goes into more details on the specifics of the configuration.

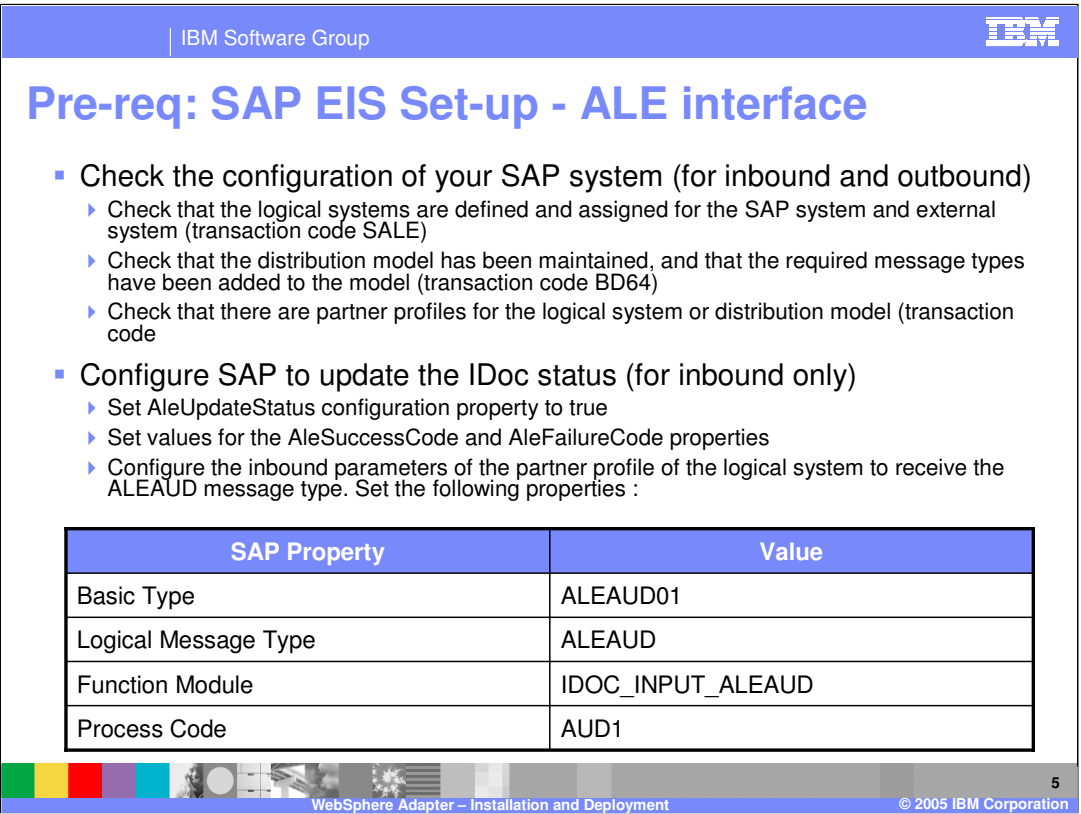

The setup in SAP EIS is configuration for inbound and outbound events, and configuration to update IDOC status for inbound requests. Configuration requires that one is familiar with SAP systems.

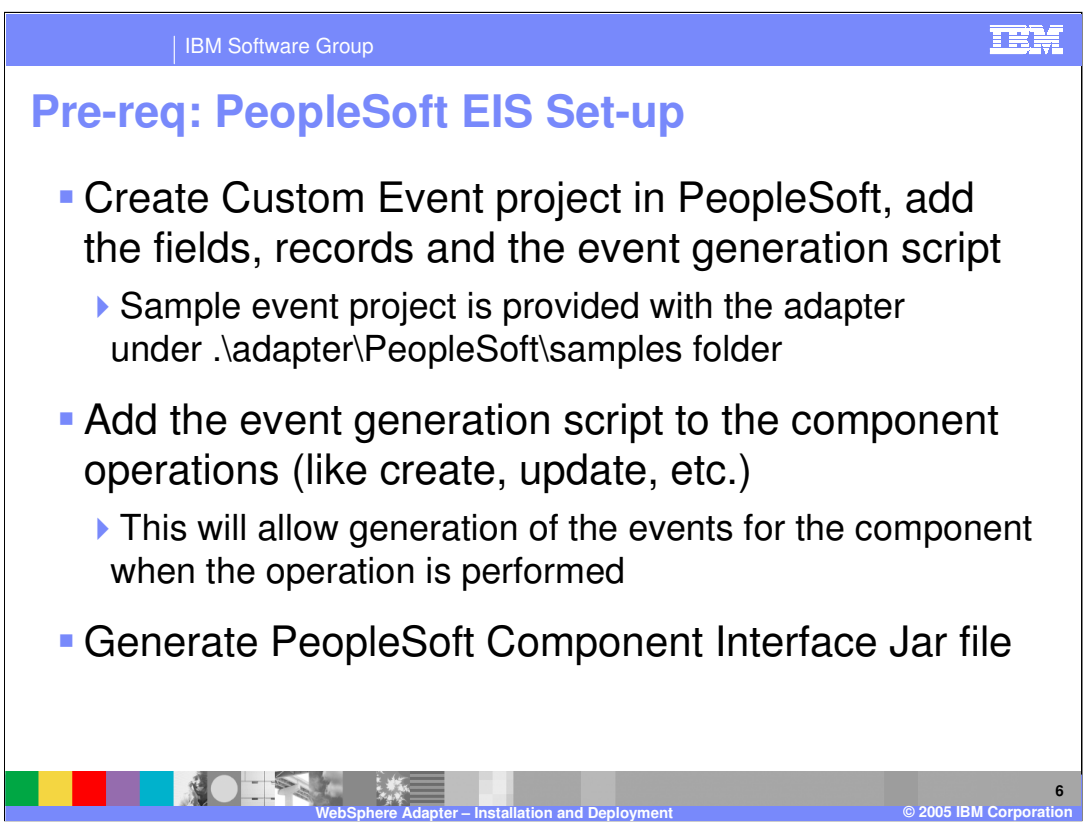

The setup in PeopleSoft EIS involves setting up the Custom event project needed to store the events within PeopleSoft. There are 3 main tasks.

- 1. First, the Custom Event project must be created in PeopleSoft. This is where the generated events will be stored within PeopleSoft. The adapter looks at this event project for new events or changing the status of existing events. A sample event project is provided in the samples directory. The schema of the custom event project must be the one provided in the user guide. The name of the custom event project can be changed, but the schema must be the one expected by the adapter.
- 2. Next, the event generated triggers must be inserted in the components whose events can be monitored by the adapter. Sample triggers are provided by the Adapter
- 3. Next, the PeopleSoft Component Interface JAR file must be created. This will be one of the dependencies used by the Adapter. You can have multiple PeopleSoft component APIs in a single Component Interface JAR file.
- To Create the Event table and generate the component Interface JAR file in PeopleSoft , you must be familiar with PeopleSoft tools.

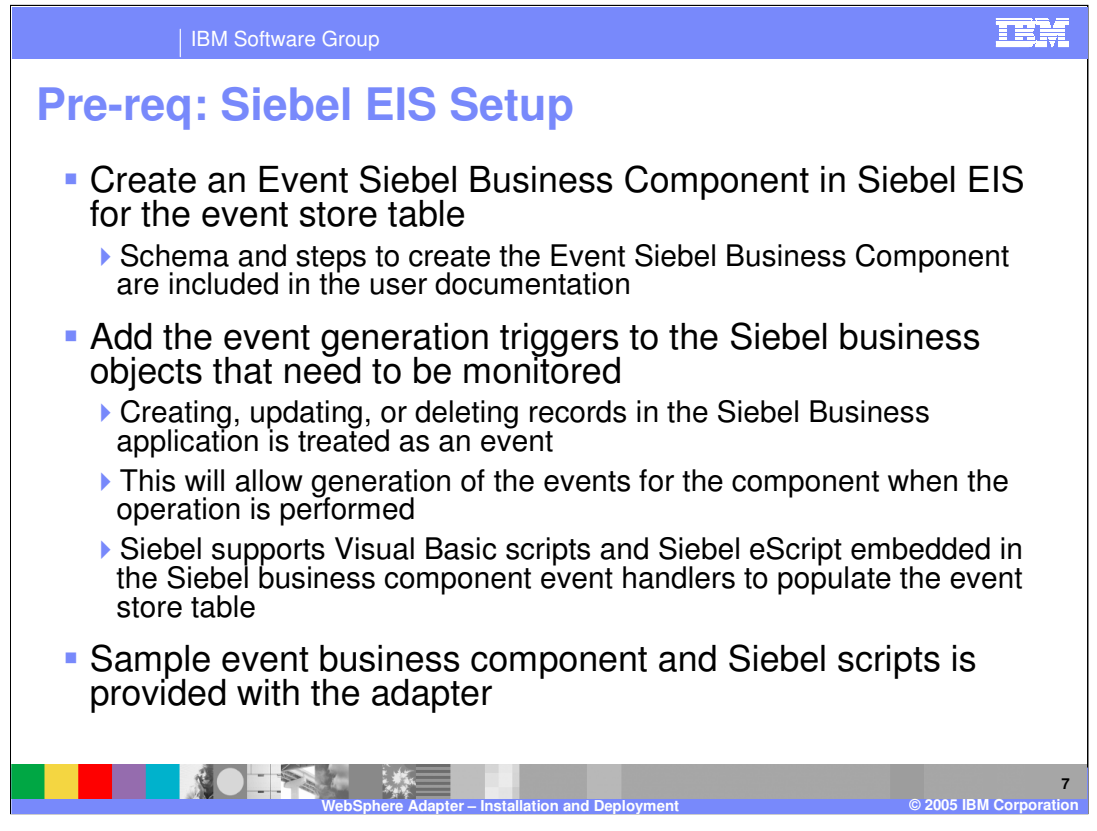

The setup in Siebel EIS is setting up the Custom event project needed to store the events within Siebel. The tasks are similar to the tasks explained in the previous page for Siebel Adapter. There are 2 main tasks.

- 1. First, the Custom Event project must be created in Siebel . This is where the generated events will be stored within Siebel . The adapter looks at this event project for new events or changing the status of existing events. Sample event project is provided in the samples directory. The schema of the custom event project must be the one provided in the user guide. The name of the custom event project can be changed, but the schema must be the one expected by the adapter.
- 2. The event generated triggers must be inserted in the components whose events can be monitored by the adapter. Siebel supports Visual Basic scripts of Siebel eScripts. Sample triggers are provided by the Adapter.

To Create the Event table in Siebel, you must be familiar with Siebel tools.

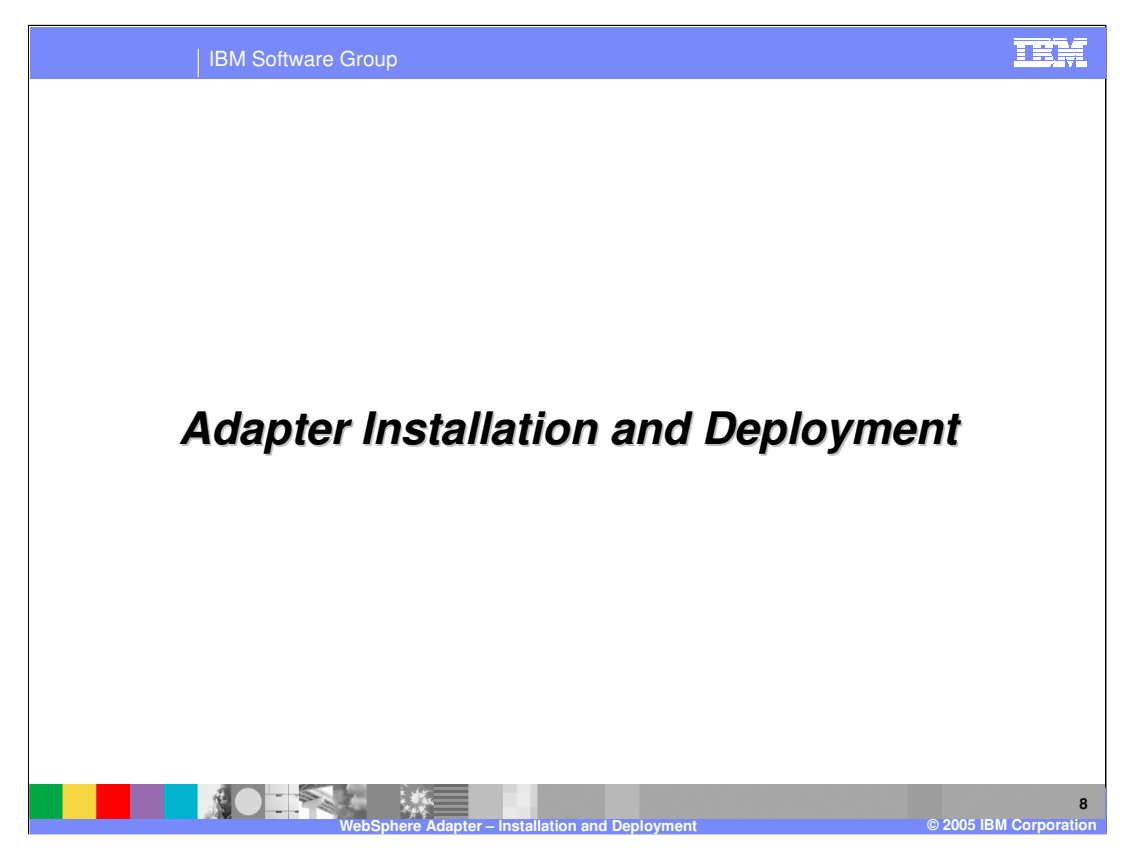

This section discusses the Adapter installation and deployment.

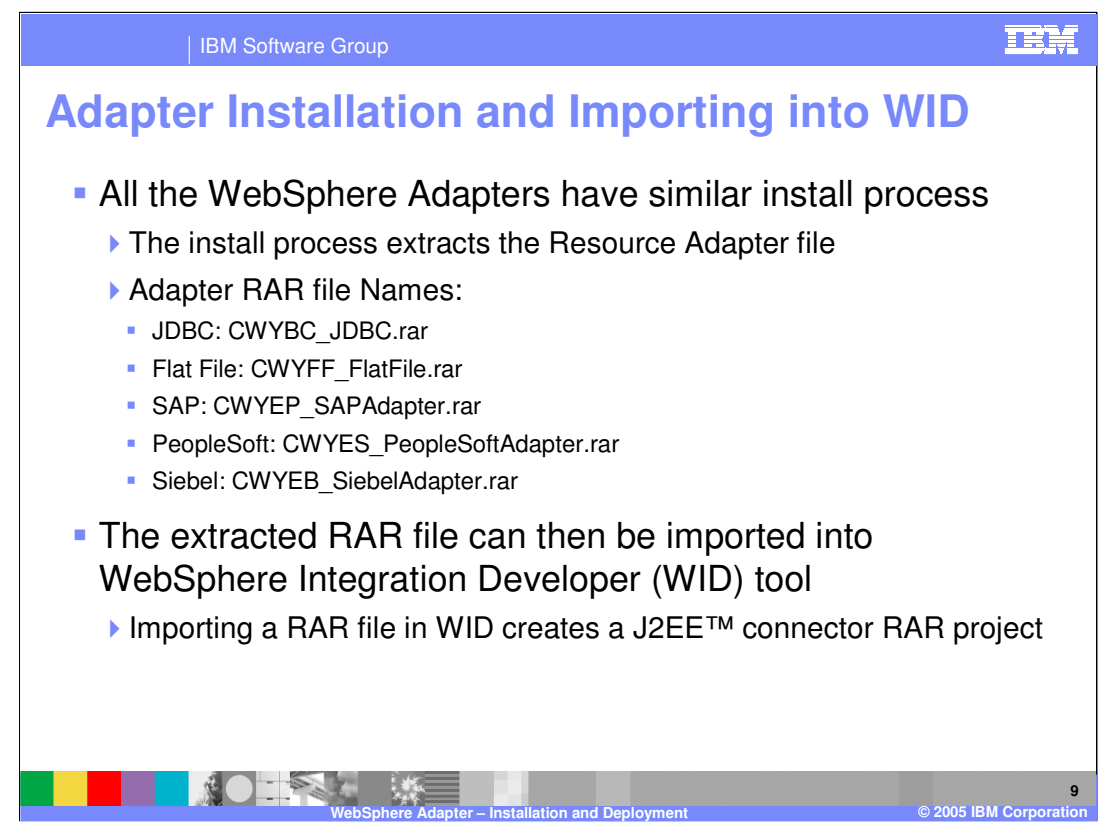

All WebSphere Adapters have a similar installer and are started using the launch pad provided by the installer. The install process extracts the Adapter RAR file, which can then be imported in the WebSphere Integration Developer (WID) tool. On importing the RAR file into WID, a J2EE Connector project is created in the WID workspace.

The different RAR file names for the available WebSphere Adapters are shown. In the WebSphere Process Server System log files, the log messages associated with the adapter uses the first five characters of the adapter name. For example, the message logs for Flat file adapter will start with "CWYFF".

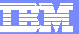

IBM Software Group

## **External Dependencies for the Adapter**

Add EIS external dependencies for the adapter as follows:

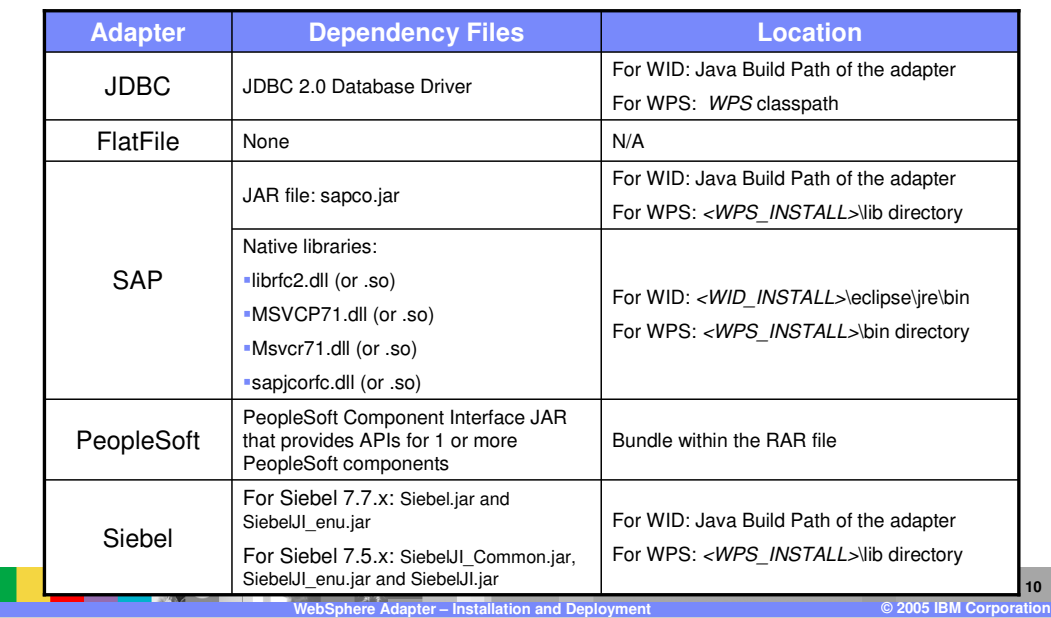

This table displays the different dependencies of the external JAR files or the native libraries required for the adapter to work in WebSphere Integration Developer and WebSphere Process Server.

It also shows the location of where the dependent files need to be placed.

All Java Jar files for WID must be added to the Adapter project Java build path. All Java JAR files for WPS have different locations based on the adapter. For SAP and Siebel, they are to be placed in the "lib" directory of the Server install directory. For PeopleSoft, they should be bundled within the RAR file by importing the JAR file and adding to the Adapter project.

Only SAP requires native libraries and they should be added to the Java native library class path. For WID, it is the eclipse jre bin directory, whereas for WPS, it is the install "bin" directory.

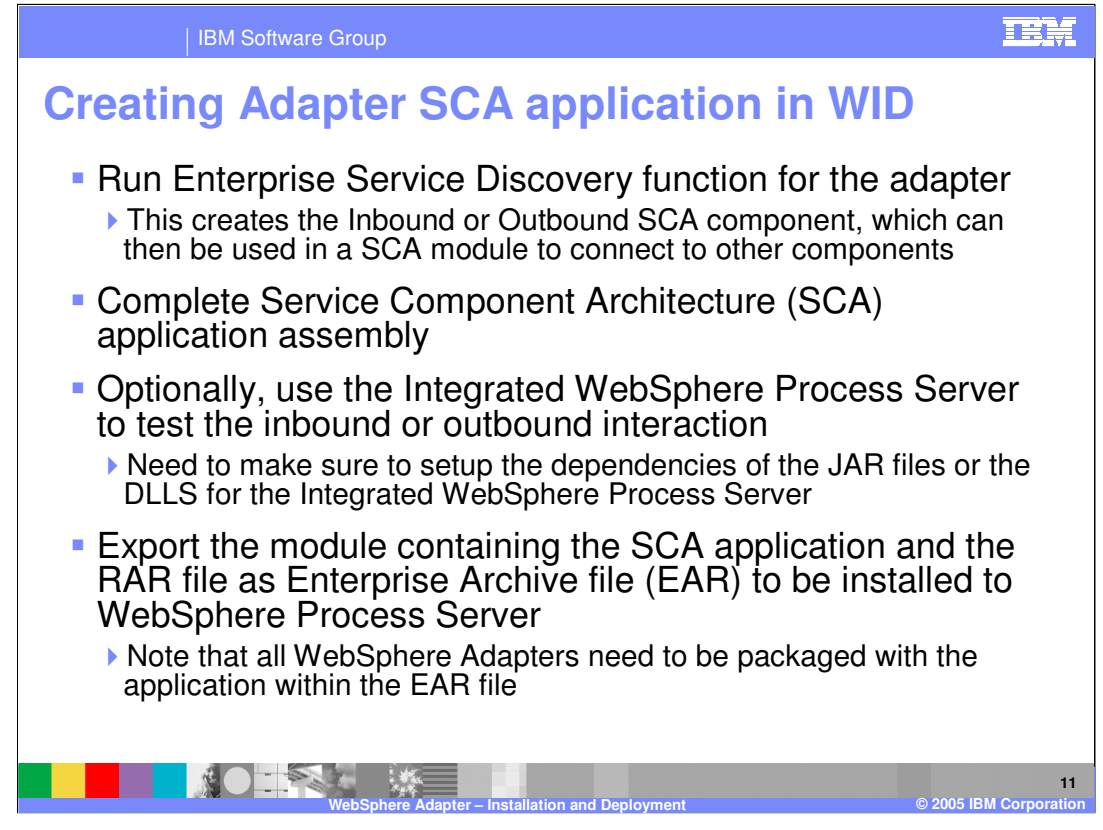

The high level steps required to create the Adapter SCA components in WebSphere Business Integration tool is shown here.

Once the adapter is imported and the external dependencies satisfied, run the Enterprise Service Discovery tool. Based on the selection in the wizard of the discovery tool, either the inbound or outbound SCA components will be created. These SCA components are used in the business process application by wiring them to other components using the Application Assembly editor.

The application can be tested within WID using the integrated WebSphere Process Server. The Adapter SCA components can be tested in isolation using the Test Component functions within WID.

Once satisfied with the unit test, the business process application can be exported as an EAR file and deployed to a WebSphere Process Server.

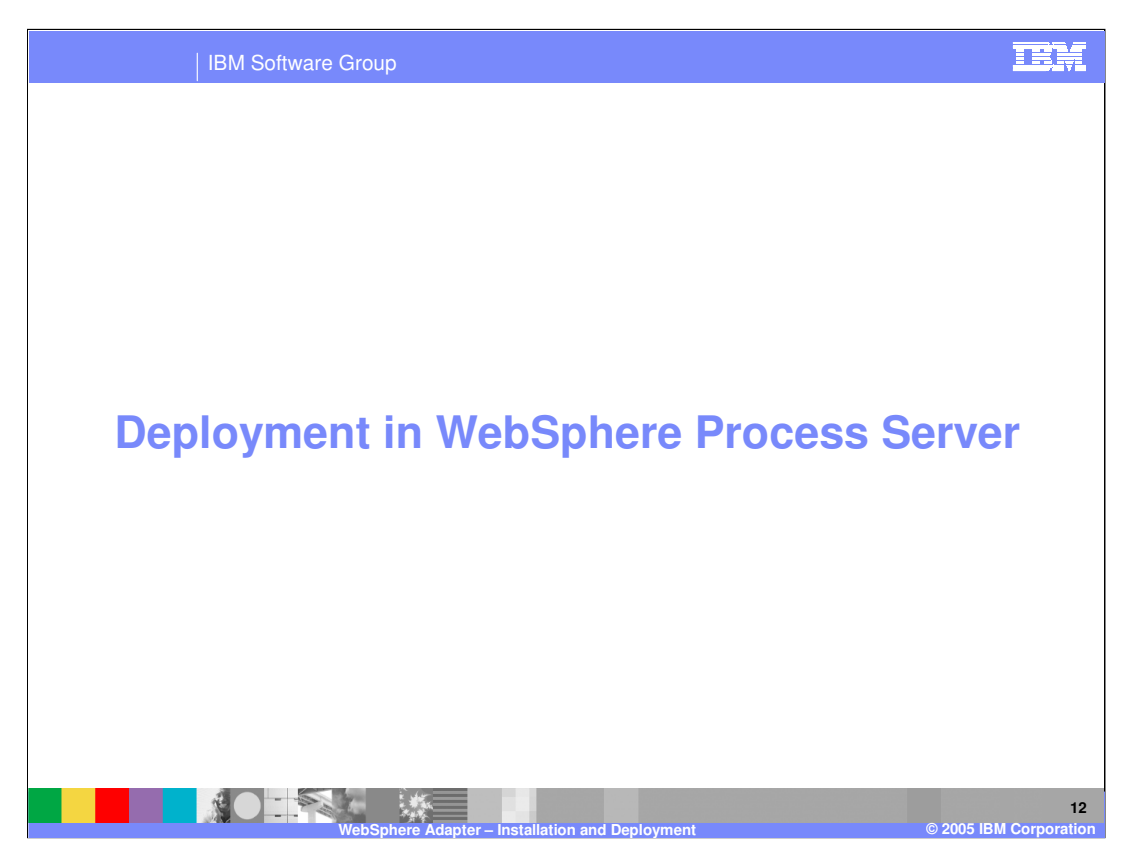

This page outlines the high level flow of deploying the business process application built in WID to a WebSphere Process Server.

Adapter's external dependencies must be satisfied.

The J2C authentication alias for the outbound request must be specified.

The Event distribution or staging table must be created for adapters that require them. SAP Adapter requires it, whereas for the other adapter, the table is optional. If event distribution table is not specified for the adapter where it is optional, an in-memory table is used for event management. The in-memory table does not provide fail over protection.

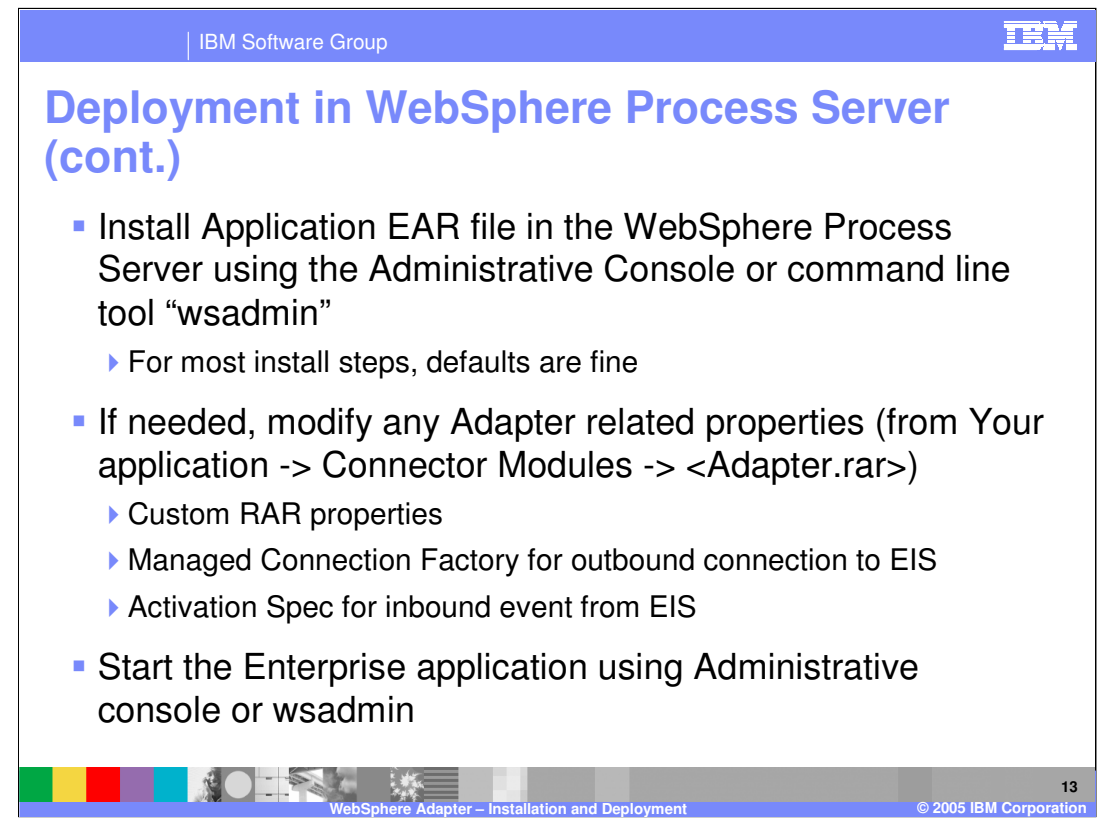

Continuing on the application deployment in WebSphere Process Server, the business process application containing the adapter and the adapter SCA components must be installed in WPS. Either the administrative console or command line tool, wsadmin, can be used for application install. Once installed, the administrator can modify the adapter properties.

Last task is to start the application, either in the console or through wsadmin.

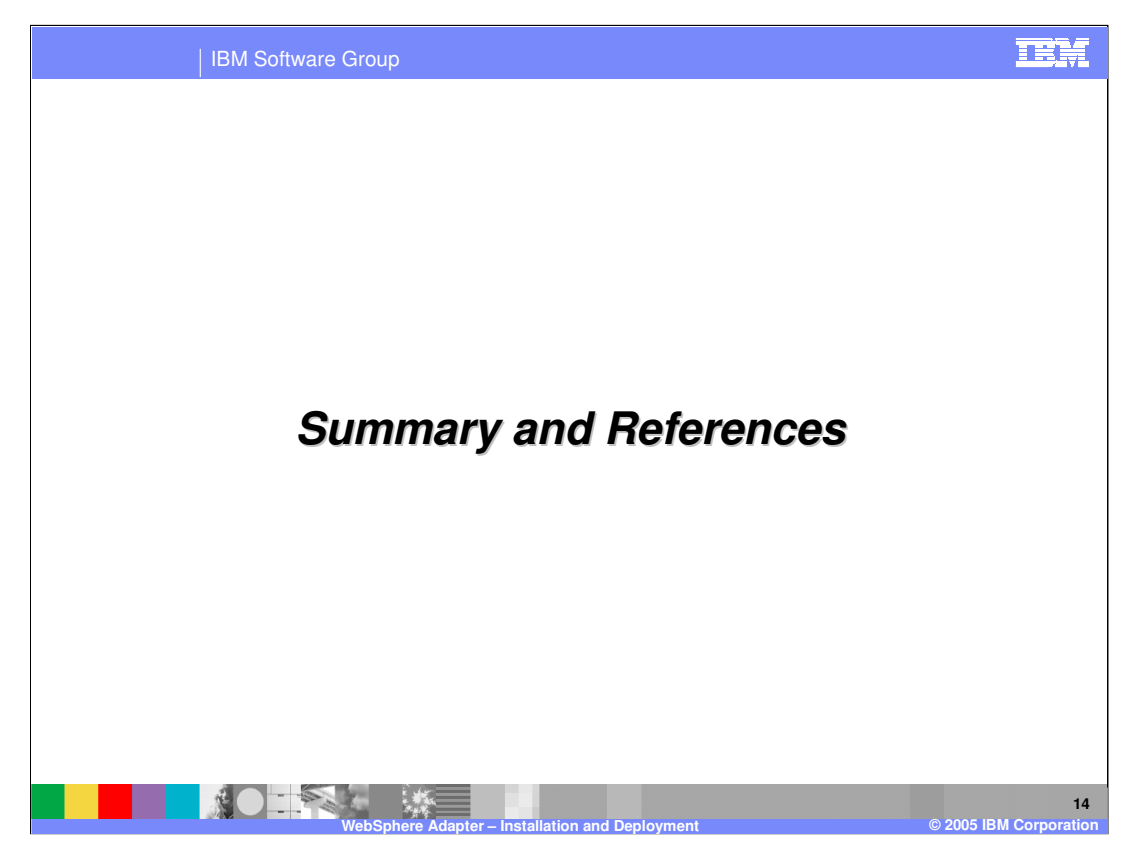

This section will provide a summary and references.

WPSWIDv6\_Adapter\_Install\_Deploy.p pt contract the property of the Page 14 of 17

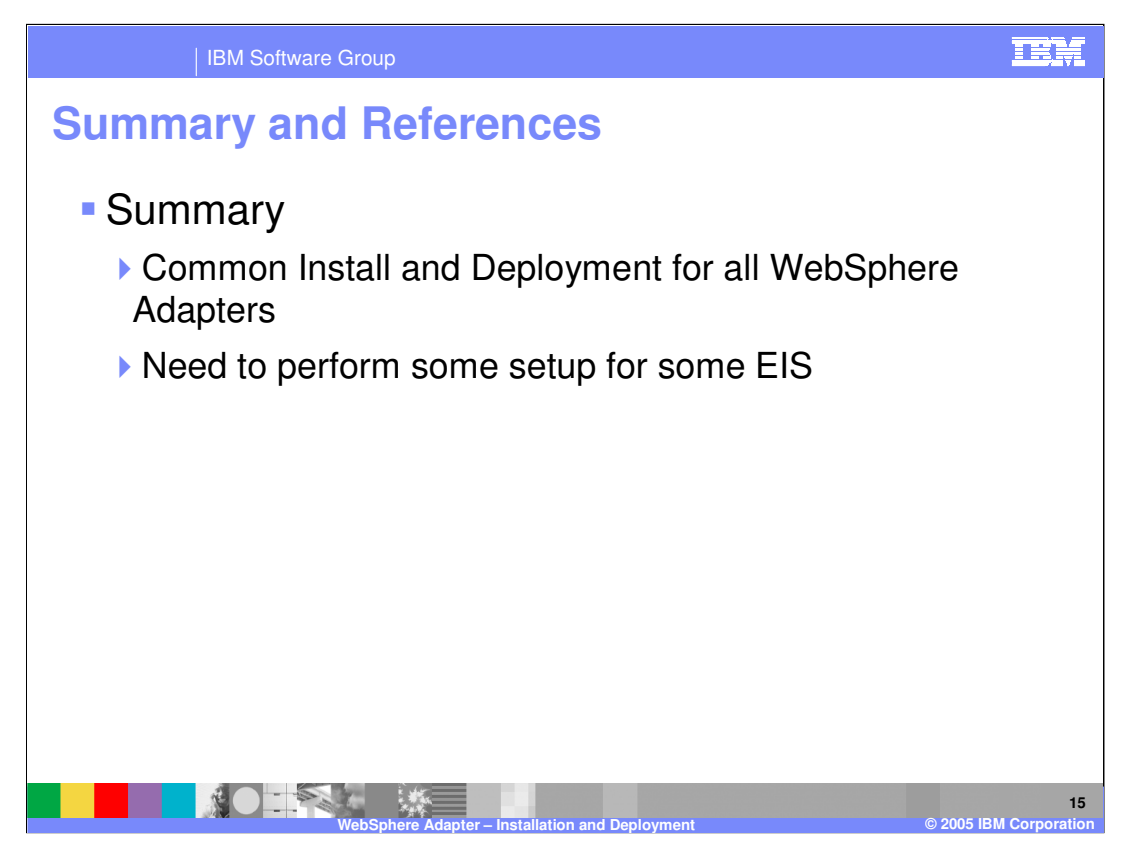

In summary, all the WebSphere adapters have a common installation strategy and similar steps for development and deployment of applications involving adapters.

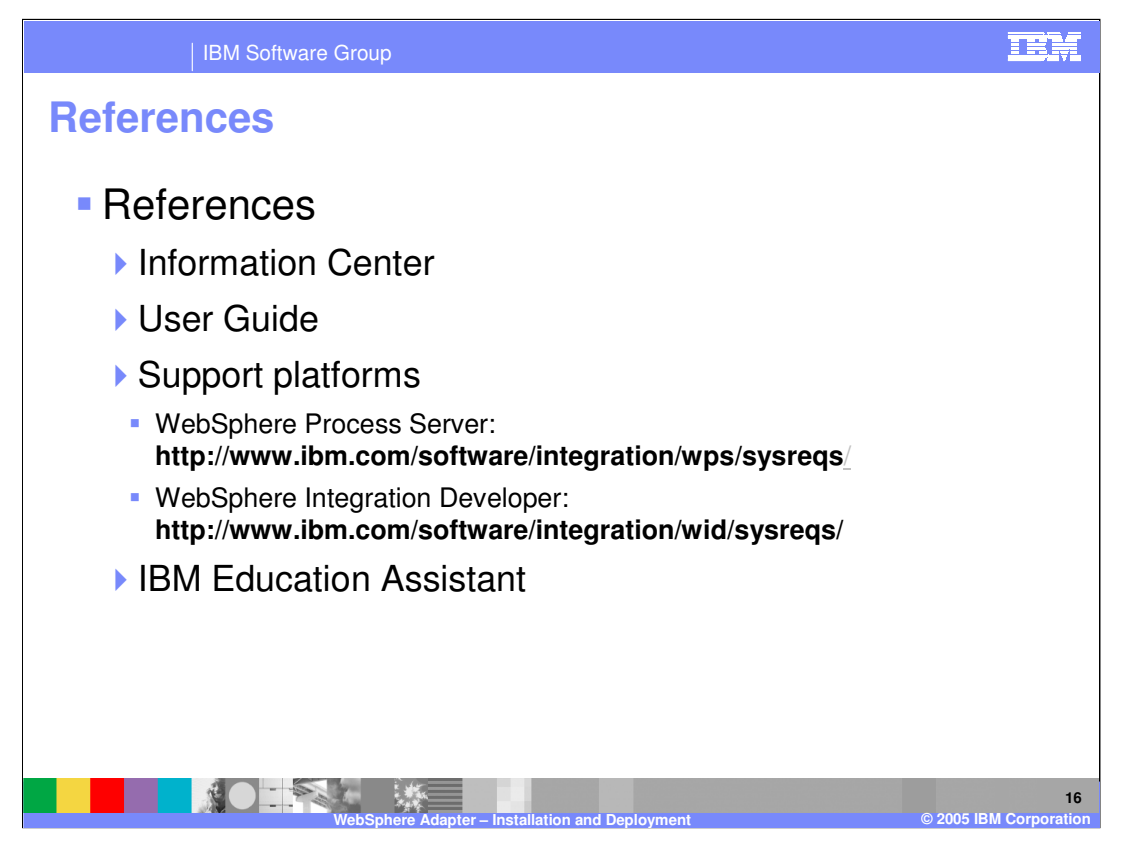

The Information Center and the user guide for the adapters show the details of the installation process.

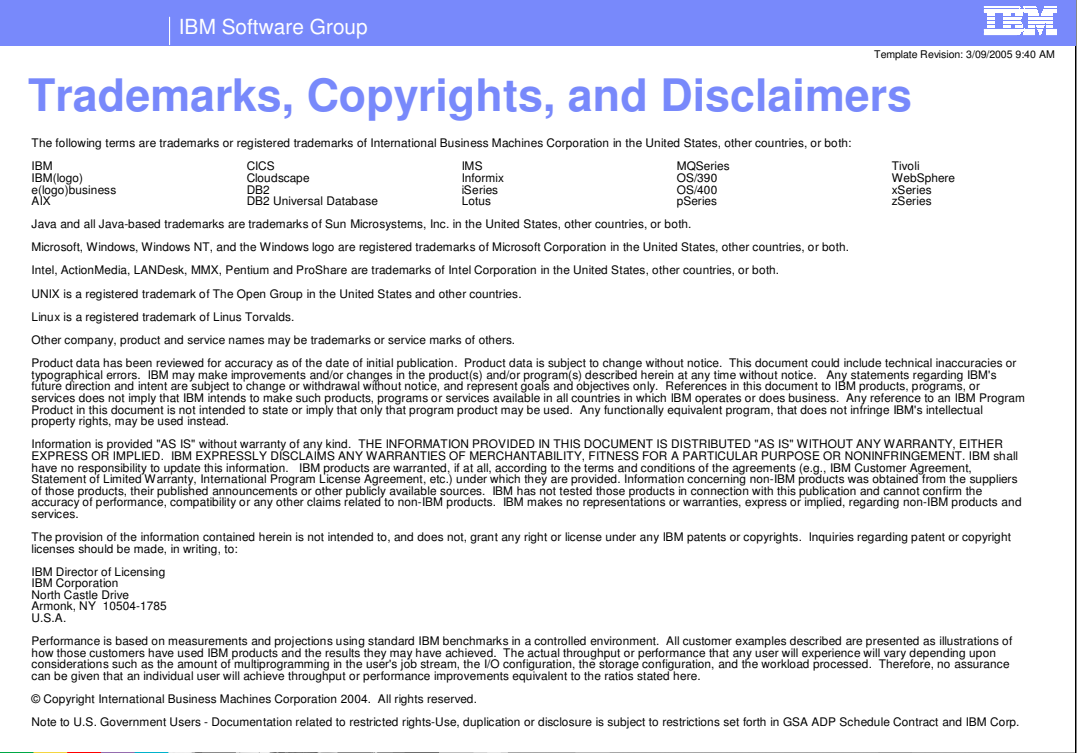

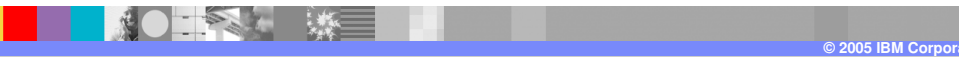

**17**